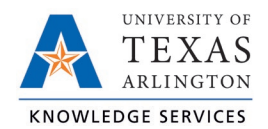

## **Display Actual and Rounded Punch Times Job Aid**

The purpose of this job aid is to explain how to display actual and rounded punch hours.

TCP has been configured so that in and out punches will round to the next 15-minute increment. Actual hours can be displayed by changing the Display Options on both the Individual and Group Hours pages.

1. Click the Options button.

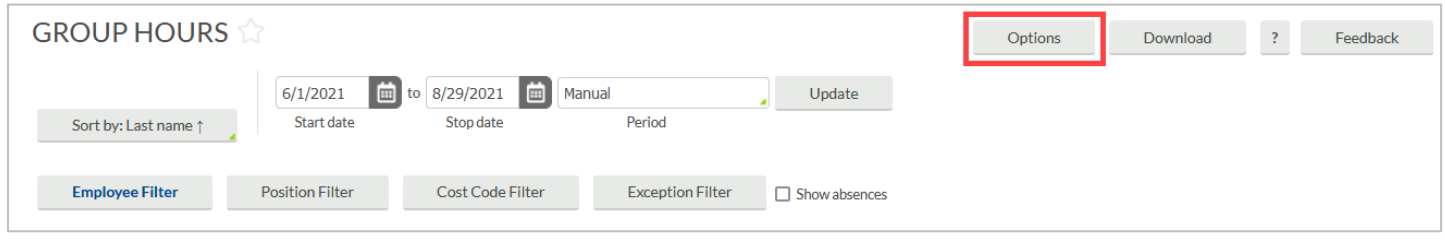

- 2. Under the Display section, click the box for "Display actual punch times in addition to rounded times"
	- a. To keep actual punch times on hours screens, also click the box for "Always display actual times".

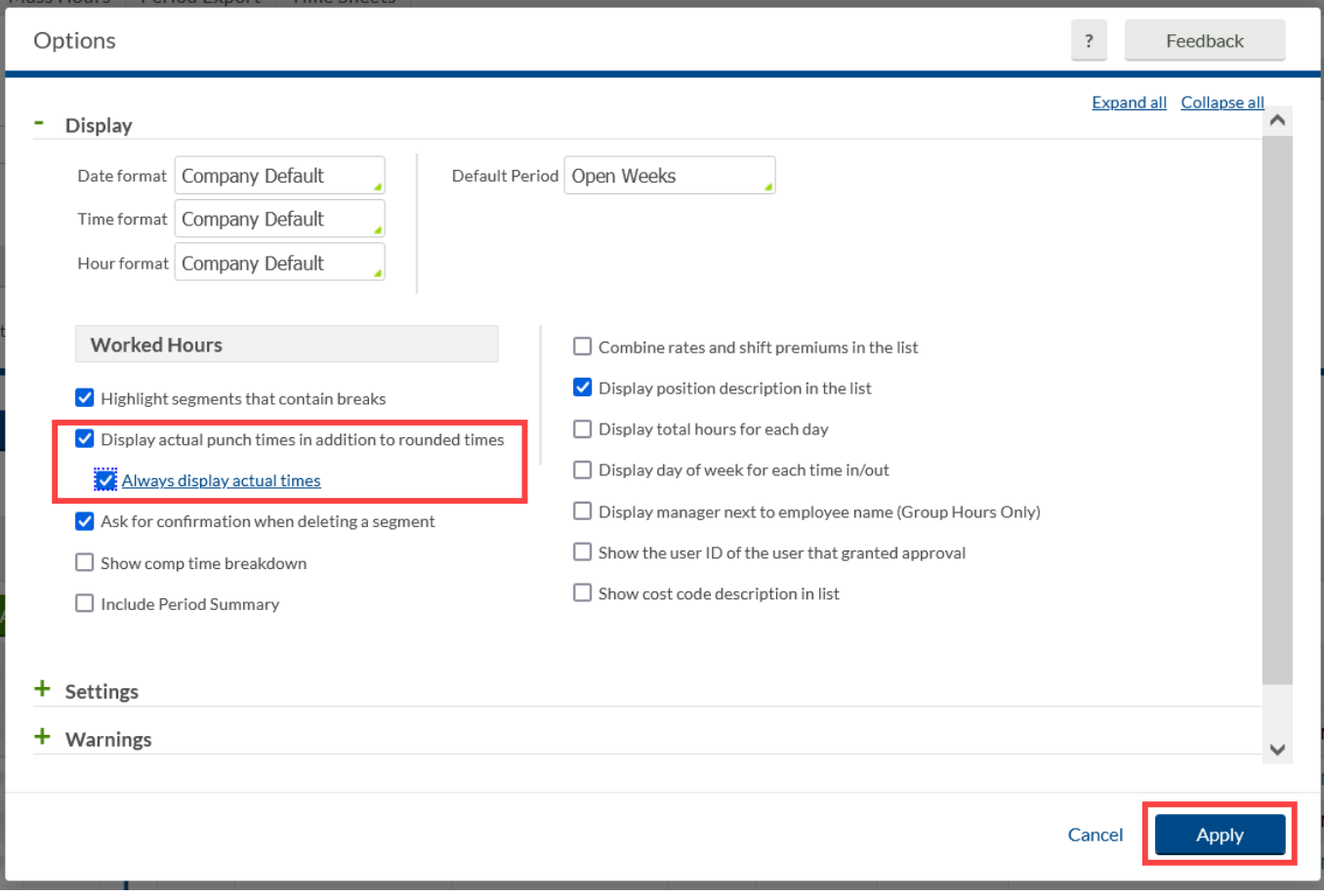

3. Click the Apply button to apply the change.

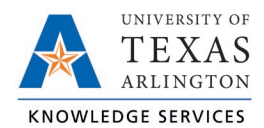

Before:

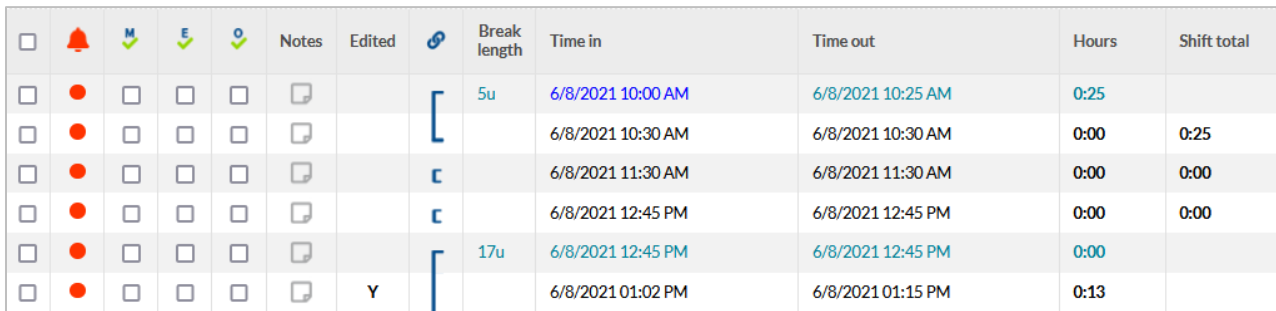

After:

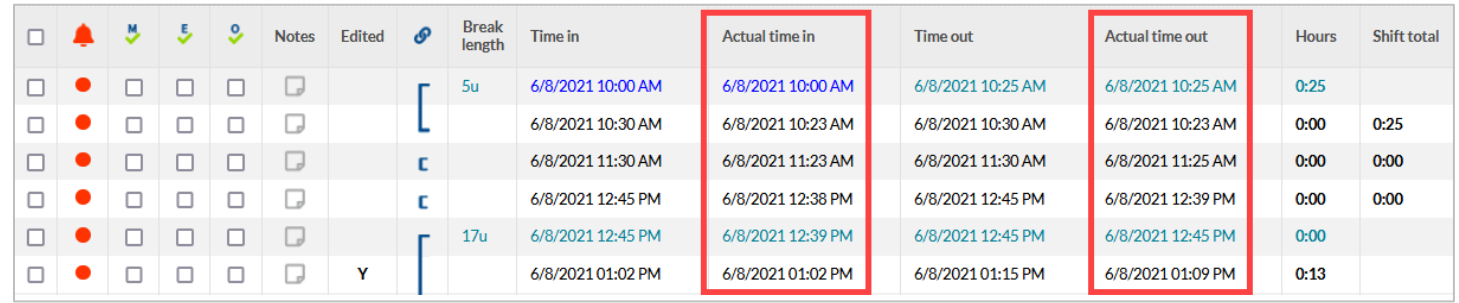